## Add a commission program to referral partner record  $Q_{\mathcal{O}}$

There are automated methods that you can use to add commissions programs to your referral partner records (see Create a referral partner sign-up form), but if you have only a few to add, follow these steps.

## Add a commissions program to your referral partner

- 1. Navigate to CRM and click Referral Partners.
- 2. If the referral partner that you are looking for is visible in the list, then click Edit. Otherwise, click New search and enter search criteria to locate the referral partner.

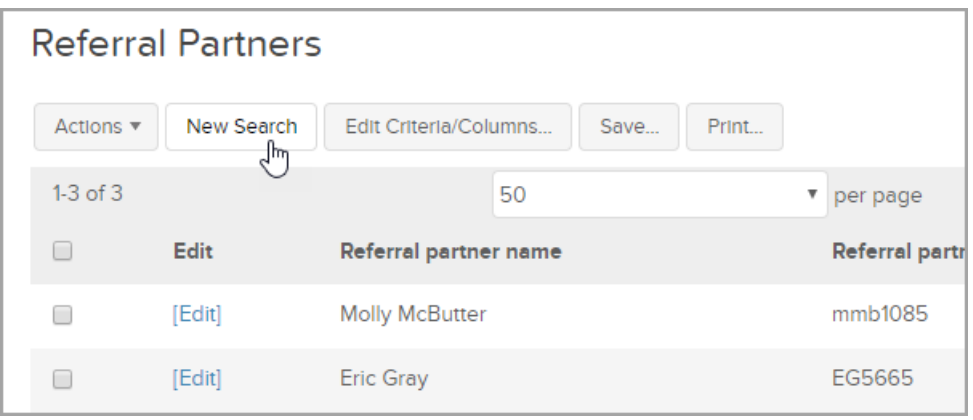

3. In the Referral Partner record, scroll down to Commission Programs, click the Add drop-down arrow and select a program.

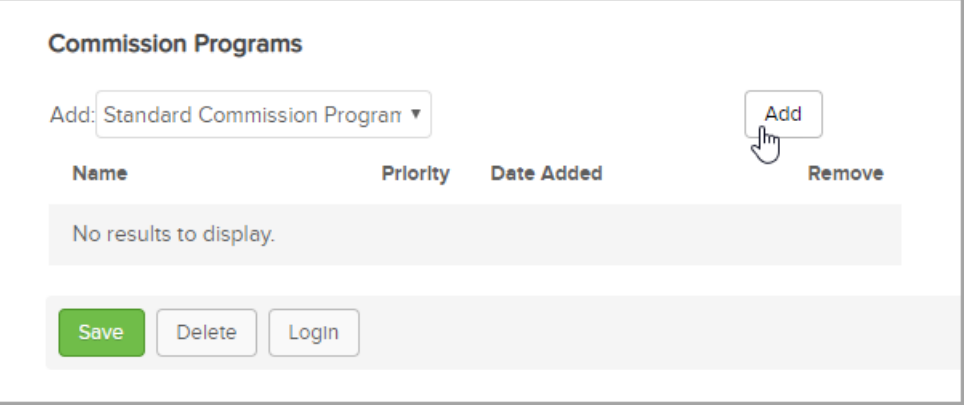

4. Click the Add button. You can return to your list of referral partners to repeat this process if needed.